# Etiketten drucken

#### Hauptseite > Adressen > Etiketten drucken

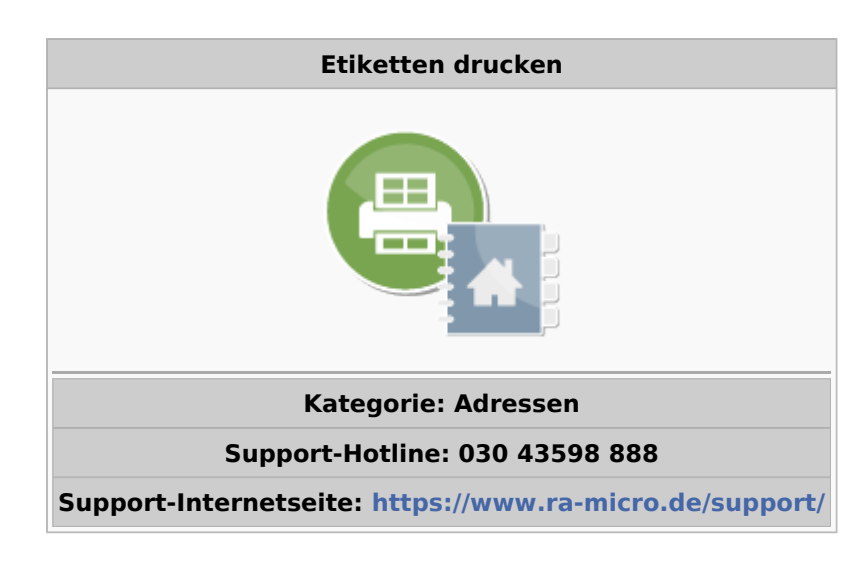

#### Inhaltsverzeichnis

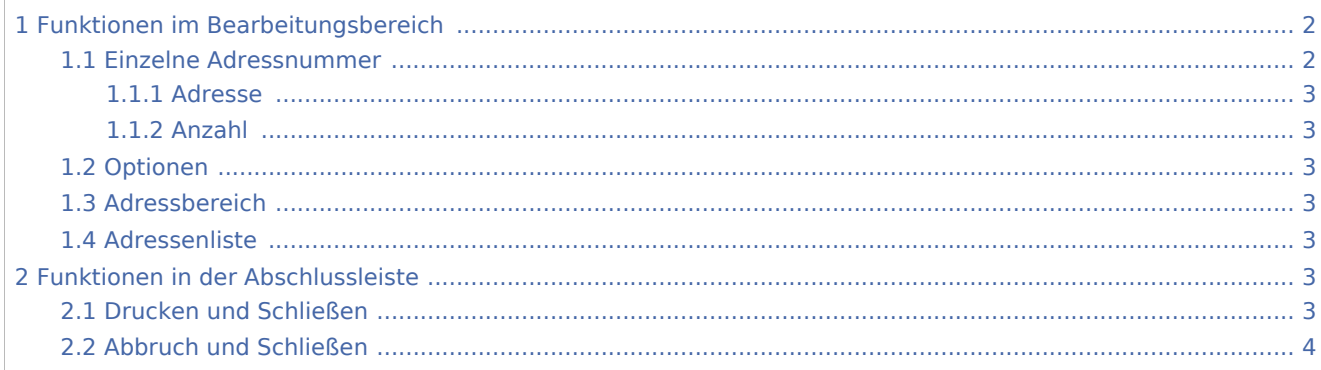

## <span id="page-1-0"></span>Funktionen im Bearbeitungsbereich

## <span id="page-1-1"></span>Einzelne Adressnummer

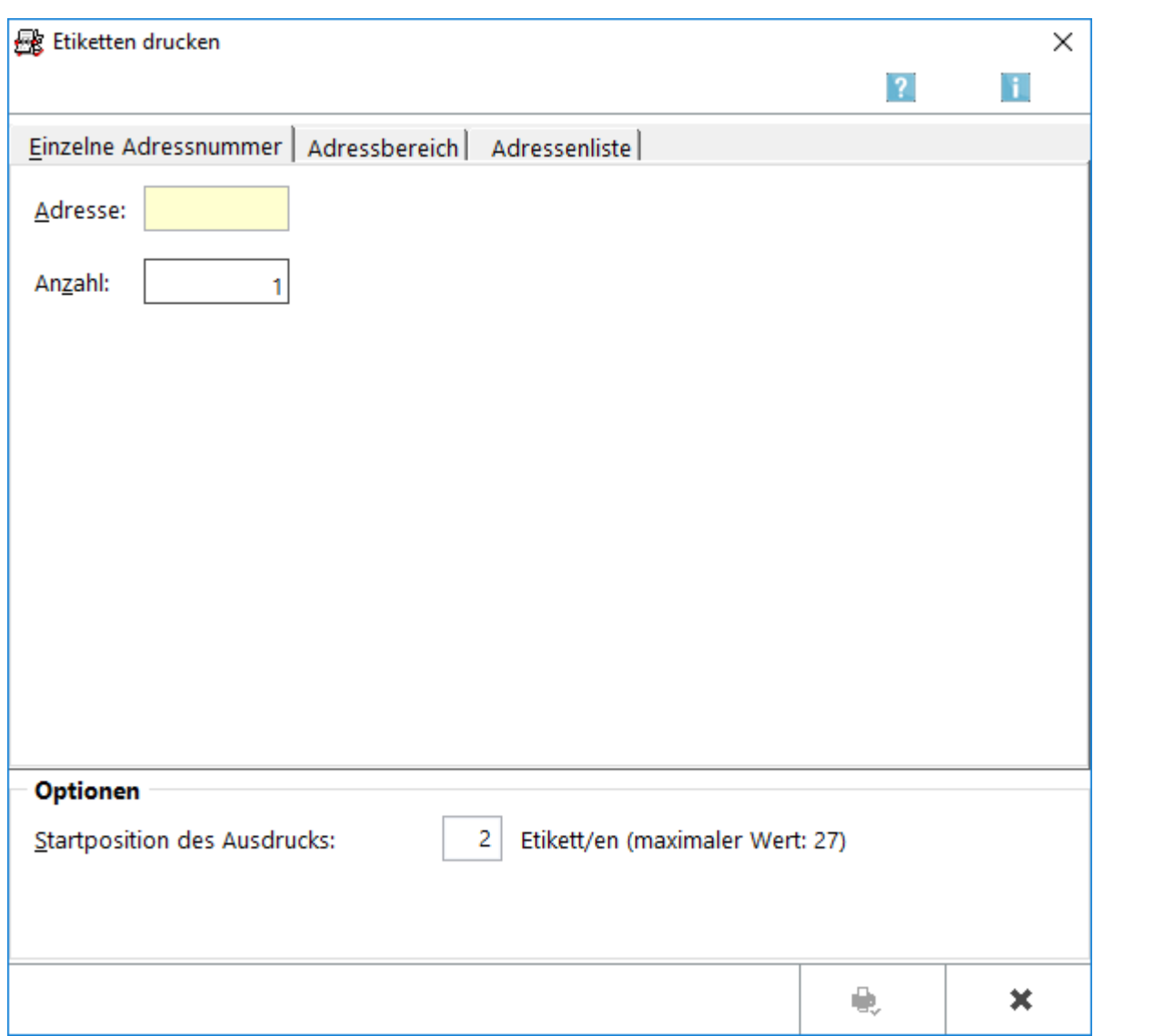

Für den Druck einzelner Adresse auf einen Etikettenbogen ist die Karteikarte *Einzelne Adressnummer* vorgesehen. Nach Eingabe der Adresse kann in dem darunter liegenden Feld *Anzahl* die Etikettenanzahl angegeben werden, die mit der Adresse bedruckt werden soll. Weitere Informationen stehen mit Klick/Touch auf die Grafik zur Verfügung.

Vor dem Aufruf der eigentlichen Programmfunktion werden die [Druckoptionen \(Etikettendruck\)](https://onlinehilfen.ra-micro.de/index.php/Druckoptionen_(Etikettendruck)) aufgerufen. Hier können die Einstellungen für den Etikettendruck festgelegt werden.

Bei Verwendung von Laserdruckern sollte auf den Einsatz laserdruckertauglicher Etikettenbögen<sup>7</sup> geachtet werden.

Soweit die Auswahl abgeschlossen wurde, können die Eingaben mit  $\bigcup_{n=1}^{\infty}$  bestätigt werden.

Anschließend wird darüber informiert, wie viele Etikettenbögen zum Ausdruck der Adressen benötigt werden.

## <span id="page-2-0"></span>**Adresse**

Dient der Eingabe der Adresse, die auf Etiketten gedruckt werden soll.

Das Eingabefeld ist mit einer Suchfunktion ausgestattet, sodass für eine vollständige Adresse nur die Anfangsbuchstaben des betreffenden Nachnamens eingegeben und anschließend mit  $\blacktriangleleft$  bestätigt werden müssen.

Nach Auswahl der gewünschten Adresse wird die jeweilige Adressnummer für den Etikettendruck automatisch in das Eingabefeld eingelesen.

## <span id="page-2-1"></span>**Anzahl**

An dieser Stelle kann die Anzahl der zu bedruckenden Etiketten eingegeben werden.

#### <span id="page-2-2"></span>Optionen

Hier kann die Startposition für den Druck der Etiketten festgelegt werden. Der Druck beginnt dann erst bei einem bestimmten Etikett. Das ist sinnvoll, weil häufig bereits die ersten Etiketten vom Etikettenbogen verbraucht sind.

Die Etiketten werden zeilenweise von links nach rechts gezählt.

#### <span id="page-2-3"></span>Adressbereich

Hauptartikel → [Adressbereich](https://onlinehilfen.ra-micro.de/index.php/Etiketten_drucken_(Adressbereich))

#### <span id="page-2-4"></span>Adressenliste

Hauptartikel → [Adressenliste](https://onlinehilfen.ra-micro.de/index.php/Etiketten_drucken_(Adressenliste))

## <span id="page-2-5"></span>Funktionen in der Abschlussleiste

## <span id="page-2-6"></span>Drucken und Schließen

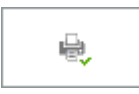

Der Etikettendruck startet und die Maske wird geschlossen.

## <span id="page-3-0"></span>Abbruch und Schließen

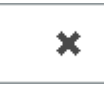

Der Vorgang wird abgebrochen und die Maske geschlossen.